**Here** 

# **SOIL SURVEYS 101** FIND SOIL INFORMAITON ON THE WEB SOIL SURVEY

### **What is Web Soil Survey (WSS)?**

Web application that provides any interested user electronic access to soil maps and related land use information

### **How does it work?**

- Users choose an area of interest
- Select just the information they need

• Web Soil Survey provides thematic soil maps displaying properties and qualities of their geographic AREA OF IN-TEREST (AOI)

WSS supplies tables and interpretations relevant to their land use concerns

## **What products does Web Soil**

#### **Survey provide?**

- Soil map on color imagery or topographic map backdrop for the AOI
- Soil property, suitability, limitation, quality, and feature tables by AOI
- Soil map unit descriptions and composition

Custom soil resource report

### **How do you access Web Soil Survey?**

• Browse to the Web Soil Survey website at: http://websoilsurvey.nrcs.usda.gov/app/

### **What is the general pathway through Web Soil Survey?**

- Navigate to relevant geographic area
- Define Area of Interest you must specifically set the AOI before you can view any maps or reports
- View Soil Map if available for AOI
- Browse/Explore soil data and related information
- Generate thematic maps
- Access soil data tables
- Build custom soil resource report in Shopping Cart

Print/download the selected map or report

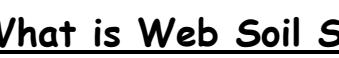

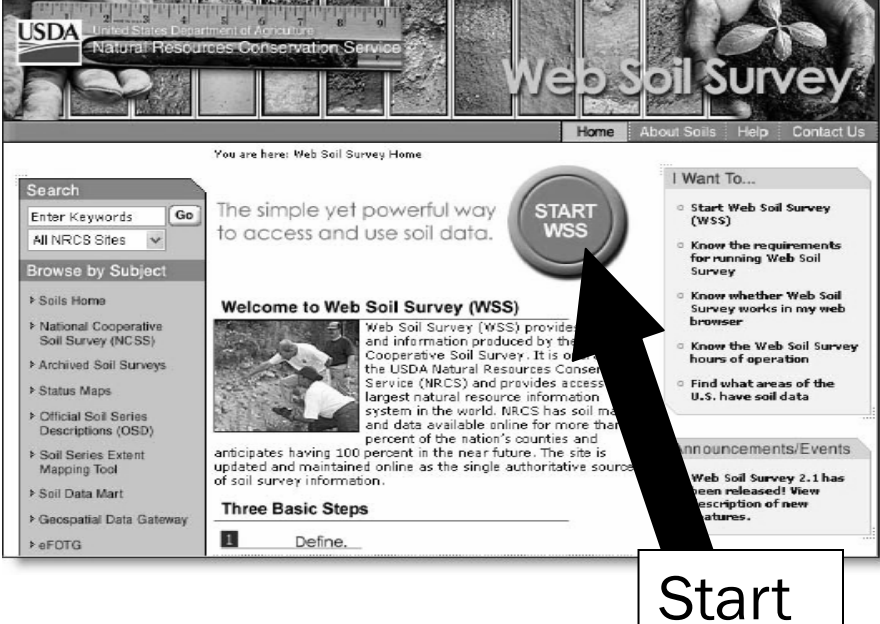

Click on "Start WSS" and you are on your way!

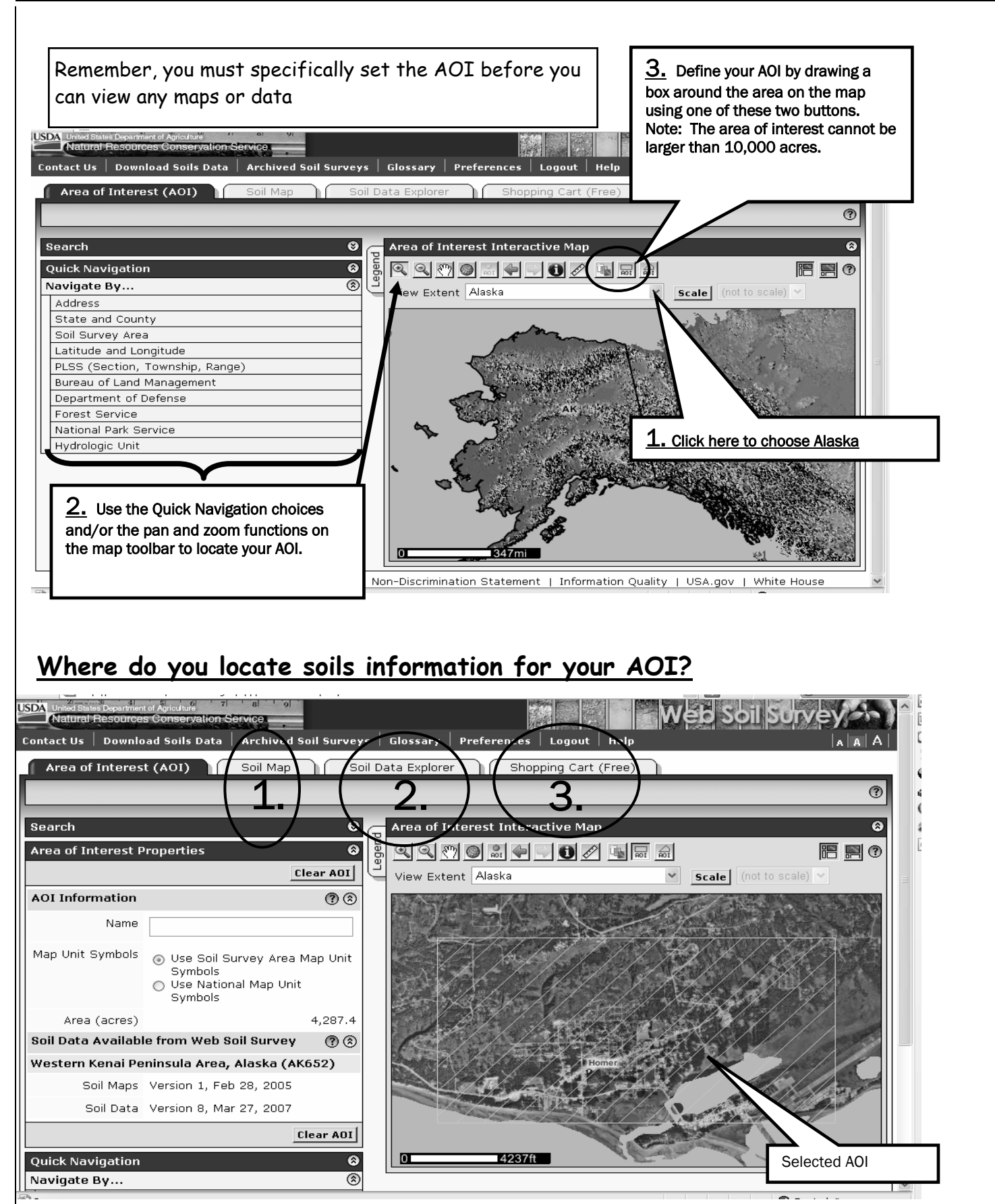

*Continued on page 4*